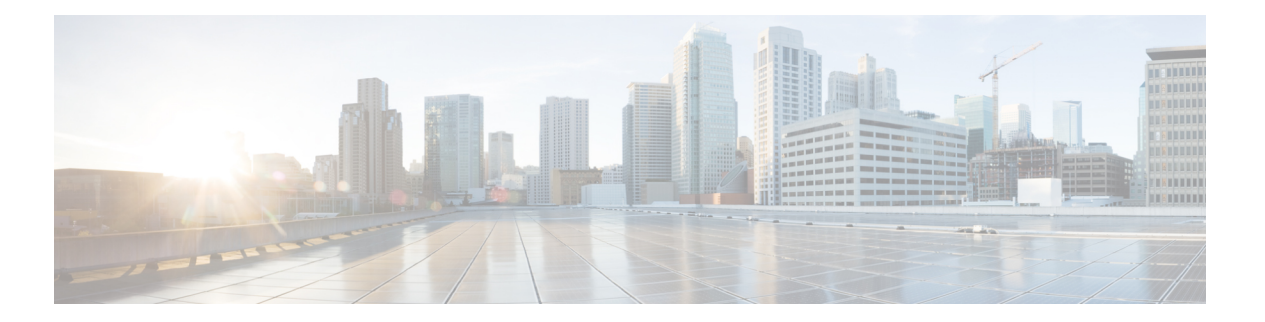

## **DDAS**

CiscoMDS9000シリーズのすべてのスイッチは、ファブリック全体でのDistributed Device Alias Service(デバイス エイリアス)をサポートしています。デバイス エイリアス配信により、エ イリアス名を手動で再度入力することなく、VSAN 間で HBA (ホスト バス アダプタ)を移動 できます。

この章は、次の項で構成されています。

- デバイス エイリアスについて, on page 1
- デバイス エイリアスのモード, on page 1
- デバイス エイリアス データベース, on page 9
- レガシー ゾーン エイリアス設定の変換の概要, on page 15
- データベース マージの注意事項, on page 17
- デバイス エイリアス設定の確認, on page 18
- デフォルト設定 , on page 20
- デバイス エイリアスのマージ失敗の解決 (20 ページ)

## デバイス エイリアスについて

Cisco MDS 9000 ファミリ スイッチで機能(ゾーン分割、QoS、ポート セキュリティなど)を 設定するために、デバイスの port WWN (pWWN)を指定する必要がある場合は、これらの機 能を設定するたびに、正しいデバイス名を割り当てる必要があります。デバイス名が正しくな いと、予期しない結果が生じることがあります。この問題を回避するには、わかりやすい pWWN 名を定義し、必要に応じて、この名前をすべてのコンフィギュレーション コマンドで 使用します。この章では、これらのわかりやすい名前をデバイス エイリアス と表します。

# デバイス エイリアスのモード

デバイス エイリアス基本モードおよび拡張モード

デバイス エイリアスの機能は、基本モードと拡張モードの 2 つをサポートしています。

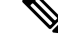

**Note**

- NX-OSプロセス(zone、dpvm、ivrなど)などのアプリケーションの場合、device-alias が基本モードの場合、device-alias 構成はそれらの PWWN にマッピングされます。一 方、デバイス エイリアスが拡張モードの場合、アプリケーションのデバイス エイリ アス構成は PWWN にすぐにマッピングされませんが、ネイティブ フォームまたは フォーマットと呼ばれるアプリケーションで構成されたままになります。
	- Cisco MDS NX-OS リリース 8.5(1) 以降、デフォルトのデバイス エイリアス モードは 拡張モードです。

基本モードでデバイス エイリアスを使用する場合、ゾーン、DPVM、IVR などの NX-OS プロ セスは、デバイス エイリアス名を構成内の関連付けられた pWWN にすぐに展開します。たと えば、デバイス エイリアス メンバーをゾーンに追加すると、デバイス エイリアス メンバーで はなく pWWN メンバーとして追加されます。したがって、デバイス エイリアス エントリの pWWN を変更しても、(デバイス エイリアスを除く)すべての構成は更新されません。古い エントリを削除してゾーンを再構成することで、そのデバイスエイリアスを含むゾーンを手動 で編集する必要があり、古い PWWN エントリを削除し、現在更新された PWWN を持つ同じ デバイス エイリアス名でそれを追加し直すことで、PWWN が使用されるその他の構成を再構 成する必要があります。それが完了したら、変更に適した方法で構成をアクティブにする必要 があります。たとえば、ゾーンが変更された場合、必要に応じてゾーンセットを再アクティブ 化してコミットする必要があります。

拡張モードでデバイス エイリアスを使用する場合、ゾーン、DPVM、IVR などの NX-OS プロ セスは、デバイス エイリアス名を pWWN に拡張するのではなく、指定されたとおりの構成内 にネイティブに保存します。アプリケーションは、デバイス エイリアス データベースの変更 を追跡し、すべての変更(たとえば、デバイスエイリアスの名前変更)を適用するために必要 な処理を行います。

このモードでは、構成がネイティブ形式で受け付けられるため、デバイスエイリアスのpWWN が変更されると、そのデバイスエイリアスが含まれているゾーンまたはその他の構成が自動的 に更新されます。

### 注意事項と制約事項

ネイティブデバイスエイリアス設定は、interopモードのVSANでは受け入れられません。IVR ゾーン セットのアクティブ化は、注入対象の対応する不明瞭なゾーンがネイティブ デバイス エイリアス メンバーでない場合、interop モードの VSAN で失敗します。

#### デバイスエイリアス モードのデフォルト

Cisco MDS NX-OS リリース 8.5(1) 以降、デフォルトのデバイス エイリアス モードは拡張モー ドです。Cisco MDS NX-OS リリース 8.5(1) より前は、デフォルトのデバイス エイリアス モー ドは基本モードでした。以前のリリースから Cisco MDS NX-OS Release 8.5(1) 以降のリリース にアップグレードした後、デバイス エイリアス モードは、デバイス エイリアス エントリが構 成されておらず、デバイス エイリアス モードが基本である場合にのみ拡張モードに設定され

ます。デバイス エイリアス エントリが存在する場合、またはデバイス エイリアス モードがす でに拡張モードになっている場合、デバイス エイリアス モードは変更されません。スイッチ が Cisco MDS NX-OS Release 8.5(1) 以降のリリースを最初に起動すると、デフォルトのデバイ スエイリアスモードは拡張モードに設定されます。スイッチがCisco MDS NX-OSRelease 8.5(1) 以降のリリースから Cisco MDS NX-OS Release 8.4(2b) 以前のリリースにダウングレードされて おり、デバイス エイリアス エントリが構成されておらず、デバイス エイリアス モードが設定 されていない場合、デフォルトのエイリアス モードが基本モードに戻ります。デバイス エイ リアス エントリが存在するか、デバイス エイリアス モードが設定されている場合、デバイス エイリアス モードは変更されません。

Cisco MDS NX-OS リリース 8.5(1) からリリース 8.4(2c) へのダウングレードは、中断を伴う操 作です。したがって、デバイスエイリアス構成はスイッチに保持されず、デフォルトのデバイ ス エイリアス モードは、ダウングレード後にリリース 8.4(2c) のデフォルトのデバイス エイリ アス モードである基本モードに変更されます。

デフォルトが拡張モードに設定されている場合、次の syslog メッセージが表示されます。 %DEVICE-ALIAS-2-DDAS\_DEFAULT\_MODE: Device alias mode has been set to enhanced mode

Cisco MDS NX-OS Release 8.5(1) 以降のリリースを実行している新しいスイッチが、デバ イス エイリアスの基本モードで実行されている既存のファブリックに導入されている場 合は、新しいスイッチまたはデバイスでデバイス エイリアス モードを基本モードに構成 する必要があります。エイリアス モードは、既存のファブリック内のスイッチに対して 拡張モードに設定できます。 (注)

### モード設定の変更

デバイスエイリアスモードが基本モードから拡張モードに変更されると、対応するアプリケー ションはこの変更について通知されます。アプリケーションでは、ネイティブフォーマットで デバイス エイリアスベース設定を受け付け始めます。

デバイス エイリアスは以前に基本モードで実行されていたため、アプリケーションには 前のネイティブ デバイス エイリアス設定はありません。 **Note**

アプリケーションはネイティブ フォーマットの既存のデバイス エイリアス設定をチェックし ます。デバイス エイリアスがネイティブ フォーマットである場合、アプリケーションは要求 を拒否し、デバイス エイリアス モードを基本に変更できません。

すべてのネイティブのデバイス エイリアス設定(ローカル スイッチとリモート スイッチの両 方を含む)が明示的に削除されるか、またはモードを基本モードに戻す前にすべてのデバイス エイリアス メンバーが対応する pWWN に置き換えられる必要があります。

### デバイス エイリアス モード配信

デバイスエイリアス配信が有効になっていると、モードの変更があった場合は常に、デバイス エイリアスがネットワーク内の他のスイッチに配信されます。

### デバイス エイリアス差分限定配信

Cisco MDS NX-OS リリース 7.3(0)D1(1) 以降、Cisco MDS スイッチではデバイス エイリアス差 分限定配信機能がサポートされています。

この機能がファブリック内のすべてのスイッチで有効な場合は、ファブリック内でデータベー ス全体ではなくセッションコマンドだけが送信されます。これにより、拡張性が向上します。

ファブリック内のすべてのスイッチでデバイス エイリアス差分限定配信機能が有効な場合、 DDASでは20,000エントリに対応できます。この機能は、デフォルトでイネーブルにされてい ます。

ファブリック内のすべてのスイッチで Cisco MDS NX-OS リリース 7.3(0)D1(1) 以上が稼働 しており、デバイスエイリアス差分限定配信機能が有効であることを確認してください。 **Note**

### デバイス エイリアス差分限定配信の設定

デバイス エイリアス差分限定配信機能を設定するには、次の手順を実行します。

#### ステップ **1** switch# **configure terminal**

コンフィギュレーション モードに入ります。

### ステップ **2** switch(config)# **device-alias distribute diffs-only**

スイッチで差分限定配信を有効にします。

次に、スイッチでデバイスエイリアス差分限定配信機能を有効にし、この機能のステータスを表示する例 を示します。

#### **Example:**

```
switch(config)# device-alias distribute diffs-only
switch(config)# show device-alias status
Fabric Distribution: Enabled
Diffs-only Distribution: Enabled
Database:- Device Aliases 1 Mode: Basic
   Checksum: 0x43a9fe35852e91354543d712c3ec9d3
```
デバイス エイリアス差分限定配信ステータスの表示

次に、ファブリックとスイッチでデバイスエイリアス差分限定配信機能が有効である場合に、アクティブ セッション中のデバイス エイリアスのステータスを表示する例を示します。

#### **Example:**

**4**

```
switch(config-device-alias-db)# show device-alias status
Fabric Distribution: Enabled
Diffs-only Distribution: Disabled
Database:- Device Aliases 0 Mode: Basic
Checksum: 0xf6bd6b3389b87233d462029172c8612
Locked By:- User "CLI/SNMPv3:admin" SWWN 20:00:54:7f:ee:1c:2d:40
Pending Database:- Device Aliases 1 Mode: Basic
Diffs-only Distribution capability in the fabric: Enabled
```
Diffs-only distribution in Session: Enabled

次に、ファブリックとスイッチでデバイスエイリアス差分限定配信機能が無効である場合に、アクティブ セッション中のデバイス エイリアスのステータスを表示する例を示します。

#### **Example:**

```
switch(config-device-alias-db)# show device-alias status
Fabric Distribution: Enabled
Diffs-only Distribution: Disabled
Database:- Device Aliases 0 Mode: Basic
Checksum: 0xf6bd6b3389b87233d462029172c8612
Locked By:- User "CLI/SNMPv3:admin" SWWN 20:00:54:7f:ee:1c:2d:40
Pending Database:- Device Aliases 1 Mode: Basic
Diffs-only Distribution capability in the fabric: Disabled
SWWN which doesnot support Diffs-only Distribution:
20:00:54:7f:ee:1c:2d:40
20:00:54:7f:e1:1c:2c:40
Diffs-only distribution in Session: Disabled
```
**Note** セッション中は、*Diffs-only distribution in session* のステータスは変化しません。

#### ステップ **3** switch(config)# **no device-alias distribute diffs-only**

デバイス エイリアス差分限定配信を無効にします。

次に、スイッチでデバイスエイリアス差分限定配信機能を無効にし、この機能のステータスを表示する例 を示します。

#### **Example:**

switch(config)# **no device-alias distribute diffs-only** switch(config)# **show device-alias status** Fabric Distribution: Enabled Diffs-only Distribution: Disabled Database:- Device Aliases 1 Mode: Basic Checksum: 0x43a9fe35852e91354543d712c3ec9d3

### 差分限定配信機能が有効なデバイス エイリアスのマージ

次の状況では、デバイス エリアスのマージが失敗します。

- 12,000を超えるエントリが設定されており、デバイスエイリアス差分限定配信機能が有効 なスイッチを、この機能をサポートしていないファブリックに追加する場合。
- デバイスエイリアス差分限定配信機能が無効なスイッチを、12,000を超えるエントリが設 定されており、デバイスエイリアス差分限定配信機能が有効なファブリックに追加する場 合。

次に、ファブリックの1つで12,000を超えるエントリがサポートされていない場合に デバイス エイリアスのマージに失敗する例を示します。

switch(config)# **show cfs merge status name device-alias** Physical-fc Merge Status: Failed [ Wed Jan 20 10:00:34 2016 ] Failure Reason: One of the merging fabrics cannot support more than 12Kdevice-al iases

12,000 を超えるデバイス エイリアス エントリをサポートするには、ファブリック内のす べてのスイッチで差分限定配信機能を有効にする必要があります。ファブリック内のす べてのスイッチで差分限定配信機能が有効になっていない場合は、12,000 を超えるエン トリを設定しないことを推奨します。 **Note**

### さまざまなモードのデバイス エイリアスのマージ

2 つのファブリックが異なるデバイス エイリアス モードで稼働している場合は、デバイス エ イリアスのマージが失敗します。マージプロセス中に、モードの自動変換は発生しません。こ の問題は解決する必要があります。

アプリケーションレベルでは、マージはアプリケーションとファブリックの間で行われます。 たとえば、ゾーン マージは E ポートが稼働しているときに発生し、IVR、PSM/DPVM マージ は CFS が原因で発生します。このマージは、デバイス エイリアス マージに全面的に依存する わけではありません。

拡張ファブリックで実行されているアプリケーションに、ネイティブ デバイス エイリアス設 定がある場合は、他のファブリックがネイティブ デバイス エイリアスベースの設定をサポー トできるが、基本モードで実行されている場合でも、アプリケーションはマージに失敗しま す。この問題は解決する必要があります。デバイスエイリアスマージの問題が解決されたら、 各アプリケーションをそれに応じて修正する必要があります。

同じファブリック内にある複数のスイッチでデバイス エイリアス データベースの不一致があ る場合、次の問題が発生します。

pWWNに関連付けられているデバイスエリアスのメンバーがスイッチに存在しない場合でも、 そのデバイスエイリアスがポートセキュリティ/DPVMデータベースに含まれている。pWWN に関連付けられているデバイスエリアスのメンバーがスイッチに存在している場合でも、その デバイス エイリアスがポート セキュリティ/DPVM データベースに含まれていない。

### マージ失敗およびデバイス エイリアス モード不一致の解決

2つのファブリックが異なるモードで実行され、デバイスエイリアスマージがファブリック間 で失敗する場合、1 つのモードまたはもう 1 つのモードを選択することにより、矛盾を解決で きます。そうでない場合には、拡張モードを有効にできません。基本モードを選択した場合、

**6**

拡張ファブリック上で実行されているアプリケーションはデバイス エイリアス マージに準拠 している必要があります。

ネイティブのデバイスエイリアス設定がない場合、アプリケーションマージは成功しますが、 モードの不一致のため、デバイス エイリアス マージは失敗します。

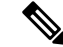

```
Note
```
デバイスエイリアスが特定のスイッチ上で基本モードで実行されている場合、アプリケー ションは SNMP 経由のネイティブのデバイス エイリアス設定を受け付けないようにする 必要があります。

拡張モードが有効になると Confcheck が追加され、拡張モードが無効になると Confcheck は削除されます。ネイティブ フォーマットのデバイス エイリアス設定がある場合、アプ リケーションは confcheck を追加し、設定の削除後に confcheck を削除する必要がありま す。 **Note**

### デバイス エイリアスの機能

デバイス エイリアスには、次のような特徴があります。

- デバイス エイリアスの情報は、VSAN 設定に依存しません。
- デバイス エイリアス設定および配信は、ゾーン サーバーおよびゾーン サーバー データ ベースとは無関係です。
- データを失うことなく、従来のゾーン エイリアス設定をインポートできます。
- デバイス エイリアス アプリケーションは Cisco Fabric Services(CFS)インフラストラク チャを使用して、効率的なデータベースの管理および配布を実現します。デバイスエイリ アスでは調整済み配信モードが使用され、配信範囲はファブリック全体に及びます(『*Cisco MDS 9000 Family NX-OS System Management Configuration Guide*』を参照)。
- デバイスエイリアスを使用してゾーン、IVRゾーン、またはQoS機能を設定した場合に、 これらの設定を表示すると、自動的にそれぞれの pWWN とともにデバイス エイリアスが 表示されます。

### デバイス エイリアスの前提条件

デバイス エイリアスには、次の要件があります。

- デバイス エイリアスを割り当てることができるのは pWWN だけです。
- pWWN とそれがマッピングされるデバイス エイリアスとの間のマッピングは、1 対 1 の 関係になる必要があります。pWWNは1つのデバイスエイリアスにだけマッピングでき、 デバイス エイリアスは 1 つの pWWN にだけマッピングできます。
- Cisco MDS NX-OS リリース 9.2(2) より前では、デバイス エイリアス名は 64 文字の英数字 に制限されていました。Cisco MDS NX-OS リリース 9.2(2) 以降、デバイス エイリアス名

**DDAS**

は 63 文字の英数字に制限されています。デバイス エイリアス名には、次の文字を 1 つ以 上含めることができます。

```
\cdot a \sim z および A \sim Z
```
 $\cdot$  1  $\sim$  9

- - (ハイフン) および \_ (下線)
- •§ (ドル記号) および^ (キャレット)記号

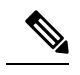

**Note**

Cisco MDS NX-OSリリース9.2(2)より前のリリースでは、デ バイス エイリアス名の長さが 64 文字の場合、DPVM とその 他のアプリケーション データベースが適切に更新されませ ん。デバイス エイリアス名の長さを 63 文字に制限してくだ さい。

### ゾーン エイリアスとデバイス エイリアスの比較

Table 1: ゾーン エイリアスとデバイス エイリアスの比較 , on page 8 に、ゾーンベースのエイ リアス設定とデバイス エイリアス設定の違いを示します。

**Table 1:** ゾーン エイリアスとデバイス エイリアスの比較

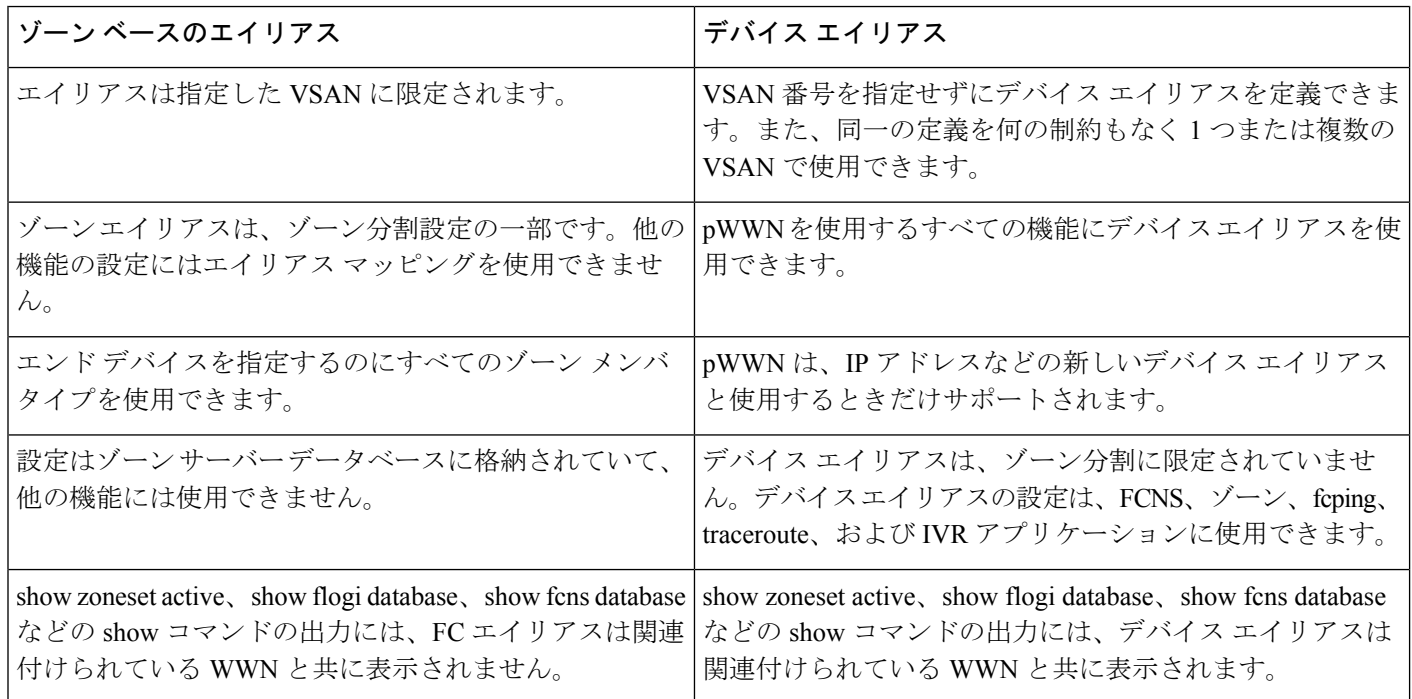

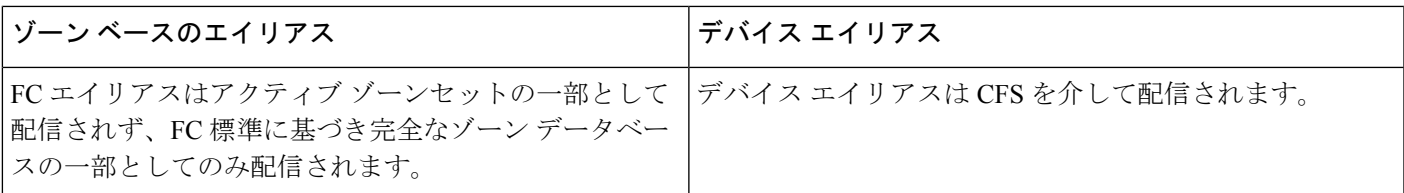

## デバイス エイリアス データベース

デバイス エイリアス機能は 2 つのデータベースを使用して、デバイス エイリアス設定を受け 入れ、実装します。

- 有効なデータベース:ファブリックが現在使用しているデータベース
- 保留中のデータベース:保留中のデバイスエイリアス設定の変更は保留中のデータベース に保存されます。

デバイスエイリアス設定を変更する場合、変更している間はファブリックがロックされたまま の状態なので、変更をコミットまたは廃棄する必要があります。

ここでは、次の内容について説明します。

### デバイス エイリアスの作成

保留データベースにデバイス エイリアスを作成する手順は、次のとおりです。

### ステップ **1** switch# **config t**

switch(config)#

コンフィギュレーション モードに入ります。

### ステップ **2** switch(config)# **device-alias database**

switch(config-device-alias-db)#

保留データベース コンフィギュレーション サブモードを開始します。

### ステップ **3** switch(config-device-alias-db)# **device-alias name Device1 pwwn 21:01:00:e0:8b:2e:80:93**

pWWN によって識別されるデバイスのデバイス名(Device1)を指定します。これが最初に入力されたデ バイス エイリアス コンフィギュレーション コマンドであるため、保留データベースへの書き込みを開始 し、同時にファブリックをロックします。

### ステップ **4** switch(config-device-alias-db)# **no device-alias name Device1**

pWWNによって識別されるデバイスのデバイス名 (Device1) を削除します。

#### ステップ **5** switch(config-device-alias-db)# **device-alias rename Device1 Device2**

既存のデバイスエイリアス (Device1)を新しい名前 (Device2)に変更します。

デバイス エイリアス設定を表示するには、**show device-alias name** コマンドを使用します。

switch# **show device-alias name x** device-alias name x pwwn 21:01:00:e0:8b:2e:80:93

### デバイス エイリアスの配布について

デフォルトでは、デバイス エイリアスの配布はイネーブルになっています。デバイス エイリ アス機能は、調整済み配信メカニズムを使用して、変更をファブリック内のすべてのスイッチ に配信します。

変更をコミットしていない状態で配布をディセーブルにすると、コミット作業は失敗します。

#### 失敗ステータスの表示

```
switch# show
 device-alias status
Fabric Distribution: Disabled
Database:- Device Aliases 25
Status of the last CFS operation issued from this switch:
==========================================================
Operation: Commit
Status: Failed (Reason: Operation is not permitted as the fabric distribution is
 currently disabled.)
```
**Note**

Cisco MDS NX-OS Release 6.2.9 以降では、write erase コマンドを使用しない場合、DDAS (分散デバイスエイリアスサービス)の ASCII設定の再生に長い時間がかかります。

### デバイス エイリアスの作成の概要

最初のデバイス エイリアス タスクを実行すると、どのデバイス エイリアス タスクであるかに 関係なく、デバイスエイリアス機能に対してファブリックが自動的にロックされます。ファブ リックがロックされると、次のような状況になります。

- 他のユーザーがこの機能の設定に変更を加えることができなくなります。
- 有効なデータベースのコピーが取得され、保留データベースとして使用されます。この時 点からの変更は、保留データベースに対して行われます。保留データベースへの変更をコ ミットするかまたは破棄(**abort**)するまで、保留データベースは有効のままです。

### デバイス エイリアス設定のベスト プラクティスの概要

デバイス エイリアス設定のベスト プラクティスの一部として、デバイス エイリアス セッショ ンでは次のガイドラインを取り入れる必要があります。

rename コマンドの設定時にデバイス エイリアス名を再利用する場合、コマンドが失敗し、拒 否リストに移動されます。

#### 拒否された **device-alias** コマンドの表示

switch(config-device-alias-db)# device-alias name dev10 pwwn 10:10:10:10:10:10:10:10 switch(config-device-alias-db)# device-alias rename dev10 new-dev10 Command rejected. Device-alias reused in current session :dev10 Please use 'show device-alias session rejected' to display the rejected set of commands and for the device-alias best-practices recommendation. switch(config-device-alias-db)#

add または delete コマンドの設定時に PWWN を再利用する場合、コマンドが失敗し、 拒否リストに移動されます。

#### 拒否された **device-alias** コマンドの表示

switch(config-device-alias-db)# device-alias name dev11 pwwn 11:11:11:11:11:11:11:11 switch(config-device-alias-db)# no device-alias name dev11 Command rejected. Pwwn reused in current session: 11:11:11:11:11:11:11:11 is mapped to device-alias dev11 Please use 'show device-alias session rejected' to display the rejected set of commands and for the device-alias best-practices recommendation. switch(config-device-alias-db)#

以前にrenameコマンドで名前が変更されたデバイスエイリアス名をaddコマンドで再 利用する場合、コマンドが失敗し、拒否リストに移動されます。

switch(config-device-alias-db)# device-alias rename da3 new-da3 switch(config-device-alias-db)# device-alias name da3 pwwn 2:2:2:2:3:3:3:3 Command rejected. Device-alias name reused in current session: da3 Please use 'show device-alias session rejected' to display the rejected set of commands and for the device-alias best-practices recommendation. switch(config-device-alias-db)#

#### 拒否された **device-alias** コマンドの表示

拒否されたコマンドのセットを表示するには、show device-alias session rejected コマン ドを使用します。

switch(config-device-alias-db)# show device-alias session rejected To avoid command rejections, within a device alias session Do not reuse: a) a device alias name while configuring a rename command b) a PWWN while configuring an add or delete command c) a device alias name already renamed while configuring add command Rejected commands must be committed in a separate device alias session

which may cause traffic interruption for those devices. Plan accordingly. Refer to this command in the NX-OS Command Reference Guide for more information about device alias configuration best practices

Rejected Command List -------------------- device-alias rename dev10 new-dev10 no device-alias name dev11

device-alias name da3 pwwn 02:02:02:02:03:03:03:03 switch(config-device-alias-db)# #

### 変更のコミット

保留中のデータベースに行われた変更内容をコミットした場合、次のイベントが発生します。

- **1.** 有効データベースの内容が、保留データベースの内容で上書きされます。
- **2.** 保留中のデータベースの内容が空になります。
- **3.** ファブリック ロックがこの機能に対して解除されます。

変更をコミットするには、次の手順を実行します。

### ステップ **1** switch# **config terminal**

switch(config)#

コンフィギュレーション モードに入ります。

### ステップ **2** switch(config)# **device-alias commit**

現在アクティブなセッションに対する変更をコミットします。

ファブリック内のスイッチがロックされ、ブランク コミットになるたびに、次の警告が表示されます。

WARNING: Device-alias DB is empty in this switch. Initiating a commit from this switch will clear [wipe out] Device-alias DB across all the switches in the fabric, losing Device-alias full DB config permanently. Do you want to continue? (y/n) [n]

**device-alias commit** の完了後、デバイス エイリアス配信に参加しているすべてのスイッチで実行 コンフィギュレーションが変更されます。その後、 **copy running-config startup-config fabric** コマ ンドを使用して、ファブリック内のすべてのスイッチでrunning-configをstartup-configに保存でき ます。 **Note**

#### ステップ **3** switch(config)# **device-alias commit force**

現在のアクティブセッションに対して、変更を強制的にコミットし、変更を上書きします。

### デバイス エイリアスの保留中差分表示の有効化

device-alias commit 実行時の保留中差分の表示とその後の確認を有効にするには、次の手順を 実行します。

ステップ **1** switch# **config t**

switch(config)#

コンフィギュレーション モードに入ります。

### ステップ **2** switch(config)# device-alias confirm-commit

デバイス エイリアスの confirm commit オプションを有効にします。

### ステップ **3** switch(config)# device-alias commit

The following device-alias changes are about to be committed + device-alias name Device1 pwwn 21:01:00:e0:8b:2e:80:93 Do you want to continue? (y/n) [n] y

device-alias confirm-commit コマンドが有効な場合、保留中のデータベースがコミットされると、コンソー ルに保留中差分が表示され、ユーザーに対し [Yes] または [No] を選択するよう求めるプロンプトが表示さ れます。device -alias confirm-commit コマンドが無効な場合は、保留中差分は表示されず、ユーザーに対し て [Yes] または [No] の選択は求められません。

### 変更の破棄

保留中のデータベースで行われた変更内容を廃棄した場合、次のイベントが発生します。

- **1.** 有効なデータベースの内容は影響を受けません。
- **2.** 保留中のデータベースの内容が空になります。
- **3.** ファブリック ロックがこの機能に対して解除されます。

デバイス エイリアス セッションを廃棄する手順は、次のとおりです。

#### ステップ **1** switch# **config terminal**

switch(config)#

コンフィギュレーション モードに入ります。

#### ステップ **2** switch(config)# **device-alias abort**

現在アクティブなセッションを廃棄します。

廃棄操作のステータスを表示するには、show **device alias status** コマンドを使用します。

```
switch# show
device-alias status
Fabric Distribution: Enabled
Database:- Device Aliases 24
Status of the last CFS operation issued from this switch:
==========================================================
Operation: Abort
Status: Success
```
### ファブリックのロックの上書き

ユーザーがデバイスエイリアス作業を行ったが、変更のコミットや廃棄を行ってロックを解除 するのを忘れていた場合、管理者はファブリック内の任意のスイッチからロックを解除できま す。管理者がこの操作を行うと、ユーザーによる保留データベースの変更は廃棄され、ファブ リックのロックは解除されます。

 $\boldsymbol{\mathcal{Q}}$ 

**Tip** 変更は volatile ディレクトリだけで使用でき、スイッチを再起動すると廃棄されます。

デバイスエイリアスセッションをクリアするには、CONFIGURATIONモードで **cleardevice-alias session** コマンドを使用します。

switch(config)# **clear device-alias session**

クリア操作のステータスを確認するには、**show device-alias session status** コマンドを使用しま す。

switch(config)# **show device-alias session status** Last Action Time Stamp : None Last Action : None Last Action Result : None Last Action Failure Reason : none

### データベースの内容のクリア

すべてのデータベースの内容をクリアするには、CONFIGURATION モードで **clear device-alias database** コマンドを使用します。

switch(config)# **clear device-alias database** To verify the status of the **clear device-alias database** command, use the s**how device-alias database** command. switch(config)# **show device-alias database**

### 統計情報のクリア

すべての統計情報をクリアするには、CONFIGURATION モードで **clear device-alias statistics** コマンドを使用します。

switch# **clear device-alias statistics**

## デバイス エイリアスの配布のディセーブル化とイネーブル化

デバイスエイリアスの配信をディセーブルまたはイネーブルにする手順は、次のとおりです。

### ステップ **1** switch# **config t**

switch(config)#

コンフィギュレーション モードに入ります。

ステップ **2** switch(config)# **no device-alias distribute**

配布をディセーブルにします。

ステップ **3** switch(config)# **device-alias distribute**

配布をイネーブルにします(デフォルト)。

デバイスエイリアス配信のステータスを表示するには、**showdevice-aliasstatus**コマンドを使用します(次 の例を参照)。

#### 配信が有効な場合のデバイス エイリアス ステータスの表示

配信がディセーブルの場合のデバイス エイリアス ステータスの表示

```
switch# show
device-alias status
Fabric Distribution: Enabled <-------------------------------Distribution is enabled
Database:-Device Aliases 24
Locked By:-User "Test" SWWN 20:00:00:0c:cf:f4:02:83<-Lock holder's user name and switch
ID
Pending Database:- Device Aliases 24
Status of the last CFS operation issued from this switch:
==========================================================
Operation: Enable Fabric Distribution
Status: Success
switch# show
device-alias status
Fabric Distribution: Disabled
Database:- Device Aliases 24
Status of the last CFS operation issued from this switch:
```
**Operation: Disable Fabric Distribution Status: Success**

## レガシー ゾーン エイリアス設定の変換の概要

次の制約事項を満たす場合、レガシー ゾーン エイリアス設定をインポートし、データを失う ことなくこの機能を使用できます。

• 各ゾーン エイリアスには、メンバが 1 つだけあります。

==========================================================

• メンバのタイプは pWWN です。

• ゾーンエイリアスの名前および定義は、既存のデバイスエイリアス名のものと同じであっ てはならない。

名前の競合がある場合、ゾーン エイリアスはインポートされません。

$$
\boldsymbol{\mathcal{L}}
$$

ご使用の設定の要件に応じて、必要なゾーン エイリアスをデバイス エイリアス データ ベースにコピーしてください。 **Tip**

インポート操作が終了し、**commit** 操作を行うと、変更されたエイリアス データベースが物理 ファブリック内のほかのすべてのスイッチに配布されます。この時点で、ファブリック内の他 のスイッチに設定を配信する必要がない場合は、**abort** 処理を実行して、マージ変更内容をす べて破棄できます。

このセクションは、次のトピックで構成されています。

## ゾーン エイリアスのインポート

**Note**

デバイスエイリアスでは、同じセッションでデバイスエイリアスエントリをデータベー スにインポートして手動で追加することはできません。

特定の VSAN のゾーン エイリアスをインポートするには、次の手順を実行します。

### **SUMMARY STEPS**

- **1.** switch# **config t**
- **2.** switch(config)# **device-alias import fcalias vsan 3**

#### **DETAILED STEPS**

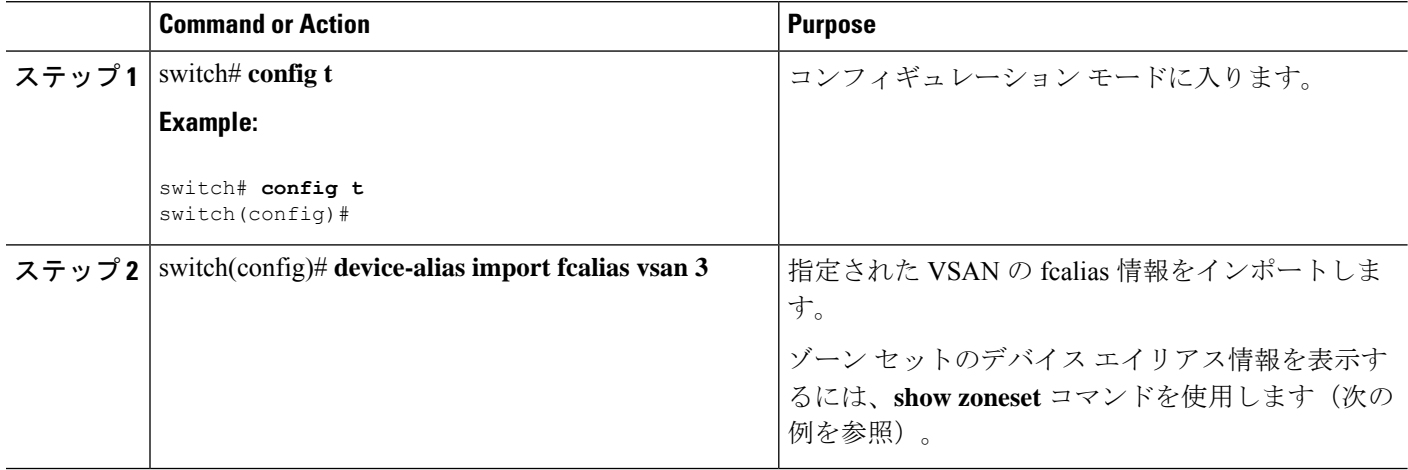

**16**

```
ゾーン セット情報のデバイス エイリアスの表示
```

```
switch# show zoneset
zoneset name s1 vsan 1
  zone name z1 vsan 1
   pwwn 21:01:00:e0:8b:2e:80:93 [x] <---------------Device alias displayed for each
pWWN.
   pwwn 21:00:00:20:37:39:ab:5f [y]
zone name z2 vsan 1
   pwwn 21:00:00:e0:8b:0b:66:56 [SampleName]
   pwwn 21:00:00:20:37:39:ac:0d [z]
例:アクティブ ゾーン セットのデバイス エイリアスの表示
```

```
switch# show zoneset active
zoneset name s1 vsan 1
  zone name z1 vsan 1
  * fcid 0x670100 [pwwn 21:01:00:e0:8b:2e:80:93] [x]
   pwwn 21:00:00:20:37:39:ab:5f [y]
  zone name z2 vsan 1
  * fcid 0x670200 [pwwn 21:00:00:e0:8b:0b:66:56] [SampleName]
   pwwn 21:00:00:20:37:39:ac:0d [z]
```
### デバイス エイリアス統計情報のクリア

(デバッグ目的で)デバイスエイリアス統計情報をクリアするには、**cleardevice-name statistics** コマンドを使用します。

switch# **clear device-alias statistics**

## データベース マージの注意事項

CFS マージのサポートの詳細については、『*Cisco MDS 9000* シリーズ *NX-OS* システム管理構 成ガイド』を参照してください。

2つのデバイスエイリアスデータベースを結合する場合は、次の注意事項に従ってください。

- 名前が異なる 2 つのデバイス エイリアスが同一の pWWN にマッピングされていないこと を確認します。
- 異なる 2 つの pWWN が同一のデバイス エイリアスにマッピングされていないことを確認 します。
- マージ対象の両方のファブリックで類似のデバイス エイリアス モードであることを確認 します。

## デバイス エイリアス設定の確認

デバイス エイリアス情報を表示するには、**show device-alias** コマンドを使用します。次の例を 参照してください。

有効なデータベースの設定されているすべてのデバイス エイリアスの表示

```
switch# show
device-alias database
device-alias name SampleName pwwn 21:00:00:e0:8b:0b:66:56
device-alias name x pwwn 21:01:00:e0:8b:2e:80:93
Total number of entries = 2
```
#### 変更のない保留中のデータベースの表示

switch# **show device-alias database pending** There are no pending changes

### 変更された保留中のデータベースの表示

```
switch# show
device-alias database pending
device-alias name x pwwn 21:01:00:e0:8b:2e:80:93
device-alias name SampleName pwwn 21:00:00:e0:8b:0b:66:56
device-alias name y pwwn 21:00:00:20:37:39:ab:5f
device-alias name z pwwn 21:00:00:20:37:39:ac:0d
Total number of entries = 4
```
### 保留中のデータベースの指定されたデバイス名の表示

switch# **show device-alias name x pending** device-alias name x pwwn 21:01:00:e0:8b:2e:80:93

#### 保留中のデータベースの指定された **pWWN** の表示

switch# **show device-alias pwwn 21:01:00:e0:8b:2e:80:93 pending** device-alias name x pwwn 21:01:00:e0:8b:2e:80:93

### 保留中のデータベースと有効なデータベースの差異の表示

switch# **show device-alias database pending-diff** - device-alias name Doc pwwn 21:01:02:03:00:01:01:01 + device-alias name SampleName pwwn 21:00:00:e0:8b:0b:66:56

#### 指定された **pWWN** の表示

```
switch# show
```

```
device-alias pwwn 21:01:01:01:01:11:01:01
device-alias name Doc pwwn 21:01:01:01:01:11:01:01
```
### **FLOGI** データベースのデバイス エイリアスの表示

#### switch# **show flogi database** --------------------------------------------------------------------------- INTERFACE VSAN FCID PORT NAME NODE NAME -------------------------------------------------------------------------- fc2/9 1 0x670100 21:01:00:e0:8b:2e:80:93 20:01:00:e0:8b:2e:80:93 [**x** ] **<---------------------------------------------Device alias name** fc2/12 1 0x670200 21:00:00:e0:8b:0b:66:56 20:00:00:e0:8b:0b:66:56 [**SampleName** ] **<---------------------------------Device alias name** Total number of flogi = 2

#### **FCNS** データベースのデバイス エイリアスの表示

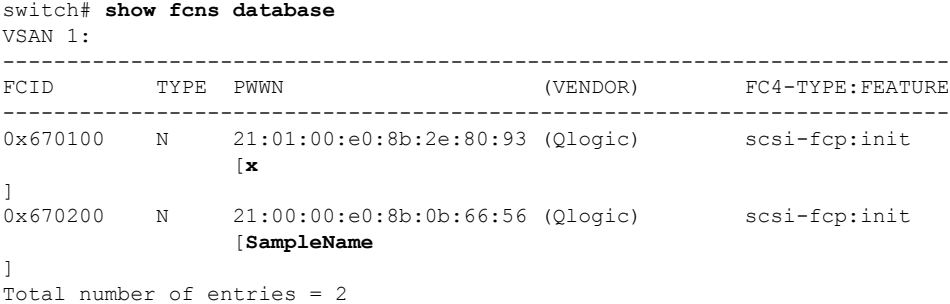

#### 指定デバイス エイリアスの **fcping** 統計情報の表示

```
switch# fcping device-alias x vsan 1
28 bytes from 21:01:00:e0:8b:2e:80:93 time = 358 usec
28 bytes from 21:01:00:e0:8b:2e:80:93 time = 226 usec
28 bytes from 21:01:00:e0:8b:2e:80:93 time = 372 usec
```
### 指定デバイス エイリアスの **fctrace** 情報の表示

```
switch# fctrace device-alias x vsan 1
Route present for : 21:01:00:e0:8b:2e:80:93
20:00:00:05:30:00:4a:e2(0xfffc67)
```
デバイス エイリアスは、使用可能な場合、**device-alias** コマンドまたはゾーン固有の **member pwwn** コマンドを使用して設定されるメンバに関係なく表示されます。

### デバイス エイリアス アプリケーションの統計情報の表示

switch# **show**

```
device-alias statistics
        Device Alias Statistics
===========================================
Lock requests sent: 2
Database update requests sent: 1
Unlock requests sent: 1
Lock requests received: 1
Database update requests received: 1
Unlock requests received: 1
Lock rejects sent: 0
Database update rejects sent: 0
Unlock rejects sent: 0
Lock rejects received: 0
Database update rejects received: 0
Unlock rejects received: 0
Merge requests received: 0
Merge request rejects sent: 0
Merge responses received: 2
Merge response rejects sent: 0
Activation requests received: 0
Activation request rejects sent: 0
Activation requests sent: 2
Activation request rejects received: 0
```
# デフォルト設定

Table 2: デフォルトのデバイス エイリアス パラメータ , on page 20 に、デバイス エイリアス パ ラメータのデフォルト設定値を示します。

**Table 2:** デフォルトのデバイス エイリアス パラメータ

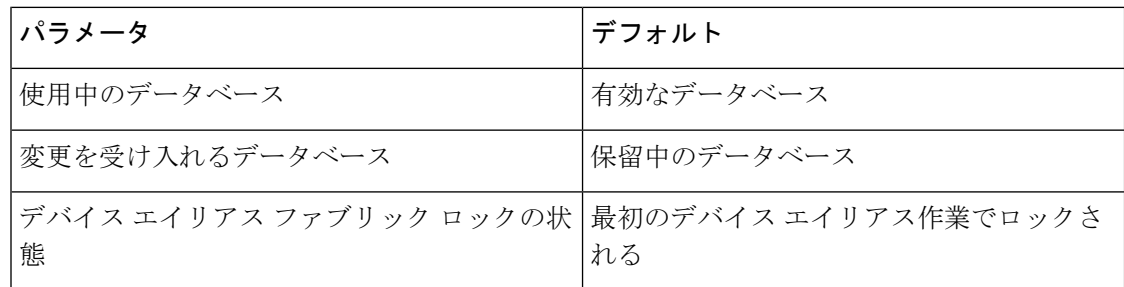

## デバイス エイリアスのマージ失敗の解決

データベースをマージする際に発生する最も一般的な問題は、デバイスエイリアスのマージの 失敗です。デバイスエイリアスのマージに失敗する場合は、問題を特定するために、マージが 開始されたスイッチのSyslogメッセージを確認することをお勧めします。各ファブリック内の マージを処理したアプリケーション サーバーでは、このメッセージに「Merge Master」の用語 が表示されます。

この例では、Syslogメッセージに、データベースの不一致の結果としてマージに失敗したこと が示されています。

2007 Apr 9 15:52:42 switch-1 %CFS-3-MERGE\_FAILED: Merge failed for app device-alias, local switch wwn 20:00:00:0d:ec:2f:c1:40,ip 172.20.150.38, remote switch wwn 20:00:00:0d:ec:04:99:40, ip 172.20.150.30 2007 Apr 9 15:52:42 switch-1 %DEVICE-ALIAS-3-MERGE\_FAILED: Databases could not be merged due to mismatch.

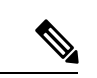

(注)

デバイス エイリアス データベースのマージまたは再マージを開始するには、**device-alias distribute**コマンドを使用します。スイッチのデバイスエイリアスデータベースをファブ リック内の他のすべてのスイッチにプッシュするには、**device-alias commit** コマンドを使 用します。スイッチのデバイス エイリアス データベースがマージされていない(**show cfs merge status name device-alias** コマンドの出力に複数の「Merge Master」が表示されて いる)場合、**device-alias commit**コマンドを実行すると、マージされていないデバイスエ イリアス データベースが上書きされます。

Cisco MDS NX-OS リリース 9.2(2) より前のバージョンの NX-OS を実行している MDS スイッ チを、リリース 9.2(2) を実行している MDS スイッチに接続すると、デバイス エイリアスと ゾーンのマージ エラーが発生する場合があります。スイッチ 1 が Cisco MDS NX-OS リリース 9.2(2) 以降のリリースを実行し、スイッチ 2 が Cisco MDS NX-OS リリース 9.2(2) より前のリ リースを実行している2つのスイッチについて考えてみます。両方のスイッチがデバイスエイ リアス拡張モードになっています。スイッチ2には、64文字の英数字で構成された1つ以上の デバイス エイリアス名があります。スイッチ 2 が 64 文字の英数字を使用して構成されたデバ イスエイリアス名を使用しているため、ゾーンとデバイスエイリアスの両方のマージがスイッ チ1とスイッチ2の間で失敗します。このような場合、64文字の英数字で構成されているすべ てのデバイス エイリアス名を、63 文字以下の英数字に再構成することが推奨されます。それ が完了したら、no device-alias distribute コマンドに続けて device-alias distribute コマンドを使用 して、デバイス エイリアス データベースを再マージする必要があります。次に、ゾーン セッ トを再マージし、VSAN を ISL から削除し、ISL を再読み込みするか、ISL をシャットダウン して、単一のVSANのみを転送している場合は再び起動することにより、VSANをISLで分離 から外すことができます。

### デバイス エイリアスのベスト プラクティス

ここでは、デバイス エイリアスを作成して使用するときに実行する必要のあるベスト プラク ティスを示します。

- 可能な場合はいつでも、デバイスエイリアスを使用してワールドワイドネーム(WWN) の管理を簡素化する必要があります。WWN ではなくエイリアスを使用してデバイスを識 別する方が簡単です。そのため、WWN を簡単に識別するには、エイリアスを WWN に割 り当てる必要があります。
- デバイス エイリアス名は大文字と小文字が区別されます。
- 可能なかぎり、デバイスエイリアスは拡張モードで操作してください。拡張モードでは、 アプリケーションは、エイリアスをポート ワールド ワイドネーム (pWWN)に拡張せず に、ネイティブ形式のデバイス エイリアス名を受け入れます。ゾーン サーバー、VSAN

**DDAS**

- 相互運用モードの VSAN は拡張モード設定を受け入れませ  $\mathcal{W}_\circ$ (注)
	- デバイス エイリアス設定を事前にプランニングし、一貫した命名規則を実装します。
	- すべてのデバイス エイリアス設定の文書化されたバックアップを保持します。
	- マージの失敗の解決を試みる前に、マージ後の最終的なデバイス エイリアス データベー スがどのようなものになるかをプランニングします。これにより、誤ってデバイスエイリ アス エントリが上書きされてトラフィックが中断することを回避できます。

### $\sqrt{N}$

注意 Cisco Fabric Services (CFS) のマージの失敗を解決するため にブランク コミットを実行しないでください。ブランク コ ミットでは、すべてのスイッチのデバイス エイリアス デー タベースが、ローカル スイッチのデバイス エイリアス デー タベースで上書きされます。

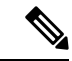

ブランク コミットは、変更がない(モード変更を含む)場 合またはリモート スイッチのデバイス エイリアス データ ベースがローカル スイッチのデバイス エイリアス データ ベースで上書きされても問題がない場合に使用されるデバイ ス エイリアス コミットです。 (注)

次の理由により、デバイス エイリアスの不一致が発生する場合があります。

- デバイス エイリアス名の重複:デバイス エイリアス名は同じでも pWWN が異なりま す。このようなシナリオでは、**showdevice-aliasmerge status**コマンドによりマージの 失敗の理由が「Reason: Another device-alias already present with the same name」と表示されます。
- pWWNの重複:デバイスエイリアス名は異なっているのにpWWNが同じです。この ようなシナリオでは、**showdevice-aliasmerge status**コマンドによりマージの失敗の理 由が「Reason: Another device-alias already present with the same pwwn」と表示されます。

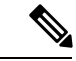

- デバイス エイリアスの変更が適用されるたびに、更新され たすべてのスイッチで実行コンフィギュレーションをスター トアップ コンフィギュレーションにコピーする必要があり ます。ファブリック内のすべてのスイッチについて実行コン フィギュレーションをスタートアップコンフィギュレーショ ンにコピーするには、**copy running-config startup-config fabric** コマンドを使用します。デバイス エイリアスの変更が適用 された後に実行コンフィギュレーションをスタートアップ コンフィギュレーションにコピーしない場合、スイッチがリ ロードするかスイッチの電源が切れて再起動すると、スター トアップ コンフィギュレーションに正しいデバイス エイリ アス データベースがないために、マージに失敗します。 (注)
	- 64文字の英数字を使用してデバイスエイリアス名を構成している場合、CiscoMDSNX-OS リリース 9.2(2) 以降のリリースにアップグレードすることはできません。詳細について は、『Cisco MDS 9000 NX-OS ソフトウェア [アップグレードおよびダウングレード](https://www.cisco.com/c/en/us/td/docs/dcn/mds9000/sw/9x/upgrade/upgrade.html) ガイ [ド、リリース](https://www.cisco.com/c/en/us/td/docs/dcn/mds9000/sw/9x/upgrade/upgrade.html) 9.x』を参照してください。

### デバイス エイリアスの不一致の解決

既存のデバイス エイリアス データベースを持つスイッチを既存のファブリックに追加しよう とすると、次の理由により、競合が発生する場合があります。

- 同じデバイス エイリアス名が使用されているのに、pWWN が異なっている。
- 同じ pWWN が使用されているのに、デバイス エイリアス名が異なっている。

デバイス エイリアス名の重複を解決するには、次の手順を実行します。

ステップ **1 show cfs merge status name device-alias** コマンドを実行して CFS またはデバイス エイリアス マージ失敗の Syslog を調べて、マージが失敗したことを確認します。

> switch-1# **show cfs merge status name device-alias** Physical-fc Merge Status: Failed [Sun Sep 25 14:45:55 2016] Failure Reason: Another device-alias already present with the same pwwn Local Fabric -------------------------------------------------------------------------------- Switch WWN IP Address -------------------------------------------------------------------------------- 20:00:54:7f:ee:1b:0e:b0 10.127.103.211 [Merge Master] **<<< Merge Master#1** [switch-1] Total number of switches = 1

Remote Fabric -------------------------------------------------------------------------------- Switch WWN IP Address -------------------------------------------------------------------------------- 20:00:54:7f:ee:1b:0e:50 10.197.111.54 [Merge Master] **<<< Merge Master#2** Total number of switches = 1

- 適切にマージされたデバイスエイリアスアプリケーションでは、「MergeMaster」が1つだけ表示 されます。上記の例のように複数の「Merge Master」がある場合は、デバイス エイリアス データ ベースがマージされていないことを示しています。 (注)
- ステップ **2** デバイス エイリアスの配布を無効にするために、マージが失敗したスイッチで **nodevice-aliasdistribute** コ マンドを使用します。

switch-1# **configure terminal** switch-1(config)# **no device-alias distribute**

ステップ **3** スイッチでマージの失敗を解決します。マージ失敗の解決 (24 ページ)を参照してください。

### マージ失敗の解決

ここでは、マージの失敗を解決する方法に関する情報を提供します。

重複するデバイス エイリアス名(デバイス エイリアス名は同じでも **pWWN** が異なる) の解決

同じデバイスエイリアス名が異なるpWWNを指すために使用されている場合、デバイス エイリアス名は重複していると見なされます。 (注)

ファブリックに重複するデバイスエイリアス名が存在するかどうかを確認するには、次の手順 を実行します。

ステップ **1 show device-alias merge status** コマンドを実行して、マージが失敗した理由がデータベースの不一致である かどうかを確認します。

```
switch# show device-alias merge status
    Result: Failure
    Reason: Another device-alias already present with the same name
```
適切にマージされたデバイスエイリアスアプリケーションでは、「MergeMaster」が1つだけ表示 されます。上記の例のように複数の「Merge Master」がある場合は、デバイス エイリアス データ ベースがマージされていないことを示しています。 (注)

ステップ **2** CFS またはデバイス エイリアス マージ失敗の Syslog を調べて、マージが失敗したことを確認します。ま たは、**show cfs merge status name device-alias** コマンドを実行して、マージのステータスを確認します。

```
switch# show cfs merge status name device-alias
Physical-fc Merge Status: Failed [ Mon Apr 9 15:57:58 2007 ] <===Merge status
     Local Fabric
    -------------------------------------------------------------------------
     Switch WWN IP Address
    -------------------------------------------------------------------------
     20:00:00:0d:ec:2f:c1:40 172.20.150.38 [Merge Master] <<< Merge Master#1
                             switch-1
    Total number of switches = 1
     Remote Fabric
     -------------------------------------------------------------------------
     Switch WWN IP Address
     -------------------------------------------------------------------------
     20:00:00:0d:ec:04:99:40 172.20.150.30 [Merge Master] <<< Merge Master#2
                            switch-2
    Total number of switches = 1
```
ステップ **3** スイッチで使用されている Cisco MDS NX-OS のリリースに応じて、次のいずれかのコマンドを実行しま す。

• Cisco MDS NX-OSリリース 8.1(1) 以降

**show device-alias merge conflicts** コマンドを実行して、マージ失敗の原因となっているデバイス エイリ アスと pWWN を表示します。

Merge Master として示されているスイッチから **show device-alias merge conflicts** コマンドを実 行します。 (注)

次の例では、同じデバイス エイリアス名(A1)が 2 つの異なる pWWN(ローカル スイッチの pWWN とピアスイッチの pWWN)に割り当てられています。

```
switch-1# show device-alias merge conflicts
Merge Status : Failure
Peer Switch SWWN : 20:00:00:0d:ec:24:f5:00
Conflicts :
1. Conflicting Pwwns : 1
-------------------------------------------------------------------------
Local PWWN Peer PWWN Device-alias
       -------------------------------------------------------------------------
pwwn 0:01:01:01:01:01:01:02 pwwn :01:01:01:01:01:01:03 A1
```
• Cisco MDS NX-OS リリース 7.3 とそれ以前のリリース

デバイスエイリアスデータベースを手動で比較して、重複するデバイスエイリアス名を特定します。

次の例では、同じデバイス エイリアス名 (A1) が2つの異なる pWWN (ローカル スイッチの pWWN とピアスイッチの pWWN)に割り当てられています。

Merge Master#1 からの結果:

```
switch-1# show device-alias database
...output trimmed to show only mismatched device-alias
```
device-alias name A1 pwwn 21:01:01:01:01:01:01:02

```
switch-2# show device-alias database
...output trimmed to show only mismatched device-alias
device-alias name A1 pwwn 21:01:01:01:01:01:01:03
```
- ステップ **4 device-alias name** *name* **pwwn** *id* コマンドを実行して、一方のスイッチの pWWN をもう一方のスイッチの pWWN と一致するように変更します。
	- この手順は、**no device-alias distribute** コマンドを実行してデバイス エイリアスの配布を無効にし た後に実行してください。 (注)

次の例では、switch-1 の pWWN 21:01:01:01:01:01:01:02 が switch-2 の pWWN 21:01:01:01:01:01:01:03 と一致 するように変更されます。

```
switch-1# configure
Enter configuration commands, one per line. End with CNTL/Z.
switch-1(config)# device-alias database
switch-1(config-device-alias-db)# no device-alias name A1
switch-1(config-device-alias-db)# show device-alias database | i A1
switch-1(config-device-alias-db)# device-alias name A1 pwwn 21:01:01:01:01:01:01:03
switch-1(config-device-alias-db)# show device-alias database | i A1
device-alias name A1 pwwn 21:01:01:01:01:01:01:03
```
- ステップ **5** 重複するデバイス エイリアス名がさらに存在する場合は、手順 ステップ 3 (25 ページ) と 手順 ステッ プ 4 (26 ページ) を実行して、重複デバイス エイリアス名の問題を解決します。
- ステップ **6 device-aliasdistribute**コマンドを使用して、デバイスエイリアスの配布を有効にしてマージを開始します。

switch-1(config)# **device-alias distribute**

ステップ **7 show cfs merge status name device-alias** コマンドを使用して、マージが成功したかどうかを出力で確認しま す。

### 重複する **pWWN** (デバイス エイリアス名が異なっているのに **pWWN** が同じ)の解決

同じ pWWN がファブリック内の異なるデバイス エイリアス名にマッピングされていることを 確認するには、次の手順を実行します。

ステップ **1 show device-alias merge status** コマンドを実行して、マージが失敗した理由がデータベースの不一致である かどうかを確認します。

> switch# **show device-alias merge status** Result: Failure Reason: Another device-alias already present with the same pwwn.

- 適切にマージされたデバイスエイリアスアプリケーションでは、「MergeMaster」が1つだけ表示 されます。上記の例のように複数の「Merge Master」がある場合は、デバイス エイリアス データ ベースがマージされていないことを示しています。 (注)
- ステップ **2** CFS またはデバイス エイリアス マージ失敗の Syslog を調べて、マージが失敗したことを確認します。ま たは、**show cfs merge status name device-alias** コマンドを実行して、マージのステータスを確認します。

```
switch# show cfs merge status name device-alias
Physical-fc Merge Status: Failed [ Mon Apr 9 15:57:58 2007 ] <===Merge status
     Local Fabric
    -------------------------------------------------------------------------
     Switch WWN IP Address
     -------------------------------------------------------------------------
     20:00:00:0d:ec:2f:c1:40 172.20.150.38 [Merge Master] <<< Merge Master#1
                            switch-1
    Total number of switches = 1
     Remote Fabric
    -------------------------------------------------------------------------
     Switch WWN IP Address
    -------------------------------------------------------------------------
     20:00:00:0d:ec:04:99:40 172.20.150.30 [Merge Master] <<< Merge Master#2
                            switch-2
Total number of switches = 1
```
- ステップ **3** スイッチで使用されている Cisco MDS NX-OS のリリースに応じて、次のいずれかのコマンドを実行しま す。
	- Cisco MDS NX-OSリリース 8.1(1) 以降

**show device-alias merge conflicts** コマンドを使用して、マージ失敗の原因となっているデバイス エイリ アスとpWWNを表示します。**nodevice-aliasdistribute**コマンドを実行し、その後に**device-aliasdistribute** コマンドを実行して、マージの競合に関する情報を更新します。

Merge Master として示されているスイッチから **show device-alias merge conflicts** コマンドを実 行します。 (注)

次の例では、pWWN 21:01:01:01:01:01:01:02 が switch-1のデバイス エイリアス A3 と switch-2 のデバイ ス エイリアス A1 にマッピングされています。

```
switch-1# show device-alias merge conflicts
Merge Status : Failure
Peer Switch SWWN : 20:00:00:0d:ec:24:f5:00
Conflicts :
1. Conflicting Device-aliases : 1
                                      -------------------------------------------------------------------------
Local Device-alias Peer Device-alias PWWN
-------------------------------------------------------------------------
A3 A1 pwwn 21:01:01:01:01:01:01:02
```
• Cisco MDS NX-OS リリース 7.3 とそれ以前のリリース

デバイス エイリアス データベースを手動で比較して、マージ失敗の原因となっている pWWN を特定 します。

手順 ステップ 1 (26 ページ) でマージが失敗したスイッチで、**show device-alias database** コマンドを 使用して、2つの異なるデバイスエイリアス名にマッピングされているpWWNが存在するかどうかを 確認します。

この例では、pWWN 21:01:01:01:01:01:01:02 が switch-1のデバイス エイリアス A3 と switch-2 のデバイ ス エイリアス A1 にマッピングされています。

switch-1# **show device-alias database** device-alias name A3 pwwn 21:01:01:01:01:01:01:02 Total number of entries = 1

switch-2# **show device-alias database** device-alias name A1 pwwn 21:01:01:01:01:01:01:02

- ステップ **4 device-alias name** *name* **pwwn** *id* コマンドを実行して、一方のスイッチのデバイス エイリアス名をもう一方 のスイッチのデバイス エイリアス名と一致するように変更します。
	- この手順は、**no device-alias distribute** コマンドを実行してデバイス エイリアスの配布を無効にし た後に実行してください。 (注)

次の例では、switch-1 のデバイス エイリアス名 A3 が switch-2 のデバイス エイリアス名 A1 と一致するよう に変更されています。

switch-1# **configure** Enter configuration commands, one per line. End with CNTL/Z. switch-1(config)# **device-alias database** switch-1(config-device-alias-db)# **no device-alias name A3** switch-1(config-device-alias-db)# **device-alias name A1 pwwn 21:01:01:01:01:01:01:02**

- ステップ **5** 重複するデバイス エイリアス名がさらに存在する場合は、手順 ステップ 3 (27 ページ) と 手順 ステッ プ 4 (28 ページ) を実行して、重複デバイス エイリアス名の問題を解決します。
- ステップ **6 device-aliasdistribute**コマンドを使用して、デバイスエイリアスの配布を有効にしてマージを開始します。

switch-1(config)# **device-alias distribute**

ステップ **7 show cfs merge status name device-alias** コマンドを使用して、マージが成功したかどうかを出力で確認しま す。

### モード不一致の解決

デバイス エイリアス機能は、基本モードまたは拡張モードのいずれかで動作します。2 つの ファブリックでモードが異なる場合、ファブリック間の CFS マージは失敗します。

2つのファブリックでデバイスエイリアスモードが異なっていることを確認するには、次の手 順を実行します。

ステップ **1** CFS またはデバイス エイリアス マージ失敗の Syslog を調べて、マージが失敗したことを確認します。ま たは、**show cfs merge status name device-alias** コマンドを実行して、マージのステータスを確認します。

```
switch# show cfs merge status name device-alias
Physical-fc Merge Status: Failed [ Mon Apr 9 15:57:58 2007 ] <===Merge status
     Local Fabric
     -------------------------------------------------------------------------
     Switch WWN IP Address
    -------------------------------------------------------------------------
     20:00:00:0d:ec:2f:c1:40 172.20.150.38 [Merge Master] <<< Merge Master#1
                           switch-1
    Total number of switches = 1
     Remote Fabric
     -------------------------------------------------------------------------
     Switch WWN IP Address
    -------------------------------------------------------------------------
     20:00:00:0d:ec:04:99:40 172.20.150.30 [Merge Master] <<< Merge Master#2
                           switch-2
 Total number of switches = 1
```
ステップ **2 show device-alias merge status** コマンドを使用して、マージが失敗した理由がモードの不一致であることを 確認します。モードの不一致がある場合、出力には理由として「Databases could not be merged due to mode mismatch」または「One of the merging fabrics cannot support device-alias Enhanced mode. 」と表示されます。

> switch# **show device-alias merge status** Result: Failure Reason: Databases could not be merged due to mode mismatch.

ステップ **3 show device-aliasstatus**コマンドを使用して、各ファブリックのデバイスエイリアスモードを確認します。

この例では、switch-1 は拡張モードで動作していますが switch-2 は基本モードで動作しています。

```
switch-1# show device-alias status
Fabric Distribution: Enabled
Database:- Device Aliases 2 Mode: Enhanced
```
switch-2# **show device-alias status** Fabric Distribution: Enabled Database:- Device Aliases 2 Mode: Basic

- ステップ **4** デバイス エイリアス モードの不一致が検出されたら、**nodevice-aliasdistribute** コマンドを使用して、デバ イス エイリアスの配布を無効にします。
- ステップ **5** スイッチで変更するモードに応じて、**device-alias mode enhanced** コマンドを使用して拡張モードに変更す るか、**no device-alias mode enhanced** コマンドを使用してスイッチ モードを基本モードに変更します。
- Cisco MDS NX-OS リリース 8.5(1) より以前では、デフォルトのデバイス エイリアス モードは 基本モードでした。Cisco MDS NX-OS リリース 8.5(1) 以降、デフォルトのデバイス エイリア ス モードは拡張モードです。 (注)
	- デバイスエイリアスモードを拡張から基本に変更する必要があるのにアプリケーションにネ イティブ形式のデバイスエイリアス設定が含まれている場合は、すべてのネイティブデバイ ス エイリアス設定を明示的に削除するか、すべてのデバイス エイリアス メンバーを対応す る pWWN で置き換えるまで、デバイス エイリアス モードを変更できません。

ステップ **6 device-aliasdistribute**コマンドを使用して、デバイスエイリアスの配布を有効にしてマージを開始します。

### 検証失敗の解決

デバイス エイリアスのマージが競合なく実行される場合、結果のデバイス エイリアス データ ベースは、マージされる両方のファブリックの各スイッチ上の登録されているアプリケーショ ンで検証されます。何らかの理由でアプリケーションがマージされたデータベースの検証に失 敗した場合、デバイス エイリアスのマージは失敗します。

アプリケーションの検証の失敗が原因でデバイス エイリアス データベースのマージが失敗し たことを確認するには、次の手順を実行します。

- ステップ **1** CFS またはデバイス エイリアス マージ失敗の Syslog を調べて、マージが失敗したことを確認します。ま たは、**show cfs merge status name device-alias** コマンドを実行して、マージのステータスを確認します。
- ステップ **2 show device-alias merge status** コマンドを使用して、マージが失敗した理由がアプリケーションの検証失敗 であることを確認します。

switch# **show device-alias merge status** Result: Failure Reason: This is a non device-alias error.

ステップ **3** Syslog メッセージを調べます。検証が拒否されたスイッチの Syslog と、マージを管理しているスイッチの Syslog には、関連するエラー メッセージが表示されます。

この例は、検証が拒否されたスイッチのメッセージの例を示しています。

2007 Apr 10 00:00:06 switch-2 %DEVICE-ALIAS-3-MERGE\_VALIDATION\_REJECTED: Failed SAP: 110 Reason: inter-VSAN zone member cannot be in more than one VSAN Expln:

この例は、マージを管理している、検証が拒否されたスイッチの Syslog メッセージを示しています。

2007 Apr 9 16:41:22 switch-1 %DEVICE-ALIAS-3-MERGE\_VALIDATION\_FAILED: Failed SWWN: 20:00:00:0d:ec:04:99:40 Failed SAP: 110 Reason: inter-VSAN zone member cannot be in more than one VSAN Expln:

ステップ **4** マージを管理しているスイッチで **show device-alias internal validation-info** コマンドを使用して、出力を調 べます。

> この例は、スイッチ20:00:00:0d:ec:04:99:40(switch-2)上のSAP110によって検証が拒否されたことを示し ています。ステータスメッセージには、失敗の理由とシステムアプリケーション番号が示されています。

```
switch# show device-alias internal validation-info
    Validation timer: 0s
```

```
Per SAP Info Table:
    ===============
      SAPS: 0
    MTS Buffer Array Details:
    =========================
      Buffers: 0
    Local Status:
     =============
      Num Reqs Sent: 0 20:00:00:0d:ec:04:99:40
      Num SAPs Done: 0
      Failed SAP : 0 Status: success Expln:
    Remote Status:
     ==============
      CFS Resp Rcvd: TRUE
      Failed SWWN : 20:00:00:0d:ec:04:99:40
SAP : 110 Status: inter-VSAN zone member cannot be in more than one VSAN <=== Status
      Expln:
```
ステップ **5 show system internal mts sup sap number description** コマンドを使用して、検証を拒否したスイッチ上の設 定を拒否したアプリケーションを確認します。

この例では、デバイス エイリアスの検証を拒否したアプリケーションは IVR プロセスです。

switch# **show system internal mts sup sap 110 description** IVR-SAP

ステップ **6** デバイスエイリアスの検証の失敗を分析します。この分析は、検証に失敗したアプリケーションおよびデ バイス エイリアス データベース設定によって異なります。

> この例では、IVR が検証に失敗しています。この問題をトラブルシューティングするには、まず、マージ されているデバイス エイリアス データベースを確認します。各ファブリックのマージを管理しているス イッチから **show device-alias database** コマンドを使用します。

```
switch# show device-alias database
device-alias name A1 pwwn 21:01:01:01:01:01:01:01
device-alias name A2 pwwn 21:01:01:01:01:01:02 => Pre-merge: A2 defined on switch-1
Total number of entries = 2
switch# show device-alias database
device-alias name A1 pwwn 21:01:01:01:01:01:01:01 => Pre-merge: A2 not defined on switch-2
Total number of entries = 1
Because IVR is enabled on switch-2, review the IVR zone set.
switch# show ivr zoneset
zoneset name s1
   zone name z1
      pwwn 21:01:01:01:01:01:01:02 vsan 1 autonomous-fabric-id 1
      device-alias A2 vsan 2 autonomous-fabric-id 1
```
データベース マージの前にデバイス エイリアス A2 が switch-2 で定義されていません。switch-1 と switch-2 の間のマージのために、デバイス エイリアス A2 は switch-2 で使用可能になり、A2 は pWWN 21:01:01:01:01:01:01:02 にマッピングされます。

IVR ゾーン z1 のデバイス エイリアス ベースのメンバー A2 は解決され、pWWN 21:01:01:01:01:01:01:02 に マッピングされて、VSAN 2のメンバーになります。ただし、pWWN 21:01:01:01:01:01:01:02はすでにVSAN 1 のメンバーです。デバイス エイリアスのマージのために実行されるマッピングにより、IVR 設定が不適 切なものになります。同じ pWWN を複数の VSAN のメンバーにすることはできません。

IVR 設定が不適切なものになると、VSAN 2 の pWWN はデバイス エイリアス (A2) を使用して定義され る一方で、VSAN 1 のメンバーは実際の pWWN を使用して定義されます。IVR は、この状況を検出し、デ バイス エイリアスの検証を拒否します。その結果、デバイス エイリアスのマージに失敗します。

### データベース競合の解決

デバイス エイリアス データベースのエントリが登録済みアプリケーションの設定と競合する 場合、デバイス エイリアス データベースのコミットで検証プロセスに失敗します。デバイス エイリアス データベースまたはアプリケーション設定を修正してください。

検証に失敗したアプリケーションと失敗の理由を確認するには、次の手順を実行します。

#### ステップ **1 device-alias commit** コマンドを使用して、出力を確認します。

次の例は、デバイスエイリアスデータベースとアプリケーション設定の間に競合があるためにコミットが 失敗したことを示しています。

switch# **configure terminal** Enter configuration commands, one per line. End with CNTL/Z. switch(config)# **device-alias commit** inter-VSAN zone member cannot be in more than one VSAN ===> reason for commit failure

ステップ **2** コミットによって発行されたスイッチのSyslogを調べて、どのアプリケーション設定がデバイスエイリア ス データベースと競合しているのかを確認します。

> この例は、sWWN 20:00:00:0d:ec:04:99:40(switch-2)上の SAP 110(IVR)が検証を拒否したためにデバイ ス エイリアスのコミットが失敗したことを示しています。

> 2007 Apr 10 11:54:24 switch-1 %DEVICE-ALIAS-3-VALIDATION\_FAILED: Failed=>Validation Status SWWN: 20:00:00:0d:ec:04:99:40 Failed SAP: 110 Reason: inter-VSAN zone ==>Switch and SAP member cannot be in more than one VSAN Expln:  $==>Reason$ 2007 Apr 10 11:54:24 switch-1 %DEVICE-ALIAS-3-COMMIT\_FAILED: Failed to ==>Commit status commit the pending database: inter-VSAN zone member cannot be in more ==>Reason than one VSAN

ステップ **3** 検証が拒否されたスイッチの Syslog を確認します。

この例は、次の Syslog がスイッチ 2 で出力されることを示しています。

2007 Apr 10 19:13:08 switch-2 %DEVICE-ALIAS-3-VALIDATION\_REJECTED: Failed SAP: 110 Reason: inter-VSAN zone member cannot be in more than one VSAN ==>SAP and reason

ステップ **4** 既存のデバイスエイリアスデータベース(目的の変更点を含む)とアプリケーション設定を比較して、競 合を確認します。

> この例では、**show device-alias database** コマンドおよび **show ivr zoneset** コマンドと、コミットの前に実行 されたデバイス エイリアス データベースの変更のコンソール ログが使用されています。この比較から、 新しいデバイス エイリアス A2 の定義により IVR ゾーン z1 の拡張デバイス エイリアス メンバー A2 が、 すでにゾーン z1 のメンバーになっている pWWN 21:01:01:01:01:01:01:02 に解決されていることが分かりま す。この pWWN は VSAN 1 のメンバーとして直接定義されていますが、拡張デバイス エイリアス A2 は VSAN 2 のメンバーとして定義されています。この設定は IVR では許可されません。IVR は、この設定上 の問題を検出し、デバイス エイリアス データベースの検証を拒否します。

switch# **show device-alias database** ===> existing device alias database device-alias name A1 pwwn 21:01:01:01:01:01:01:01 Total number of entries = 1 switch# **show ivr zoneset** ===> display existing IVR zone set zoneset name s1 zone name z1 pwwn 21:01:01:01:01:01:01:02 vsan 1 autonomous-fabric-id 1 device-alias A2 vsan 2 autonomous-fabric-id 1 switch# **configure terminal** Enter configuration commands, one per line. End with CNTL/Z. switch(config)# **device-alias database** switch(config-device-alias-db)# **device-alias name A2 pwwn 21:01:01:01:01:01:01:02** switch(config-device-alias-db)# **exit** switch(config)# **device-alias commit** inter-VSAN zone member cannot be in more than one VSAN

ステップ **5** アプリケーション設定を調整するか、デバイス エイリアス データベースを変更して **device-alias commit** コ マンドを再実行することにより、競合を修正します。

## デバイス エイリアス データベースのステータスの確認

ここでは、デバイスエイリアスデータベースのステータスの確認に関する情報を提供します。

表 **3 :** デバイス エイリアス データベースのステータスの確認

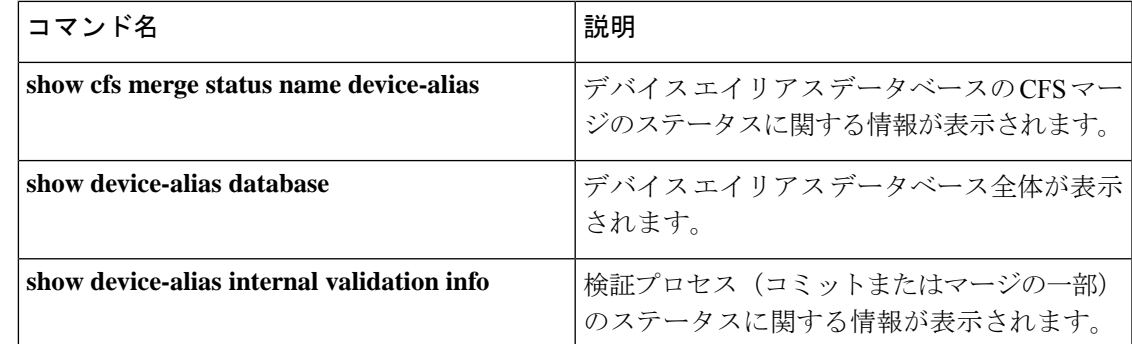

 $\overline{\phantom{a}}$ 

I

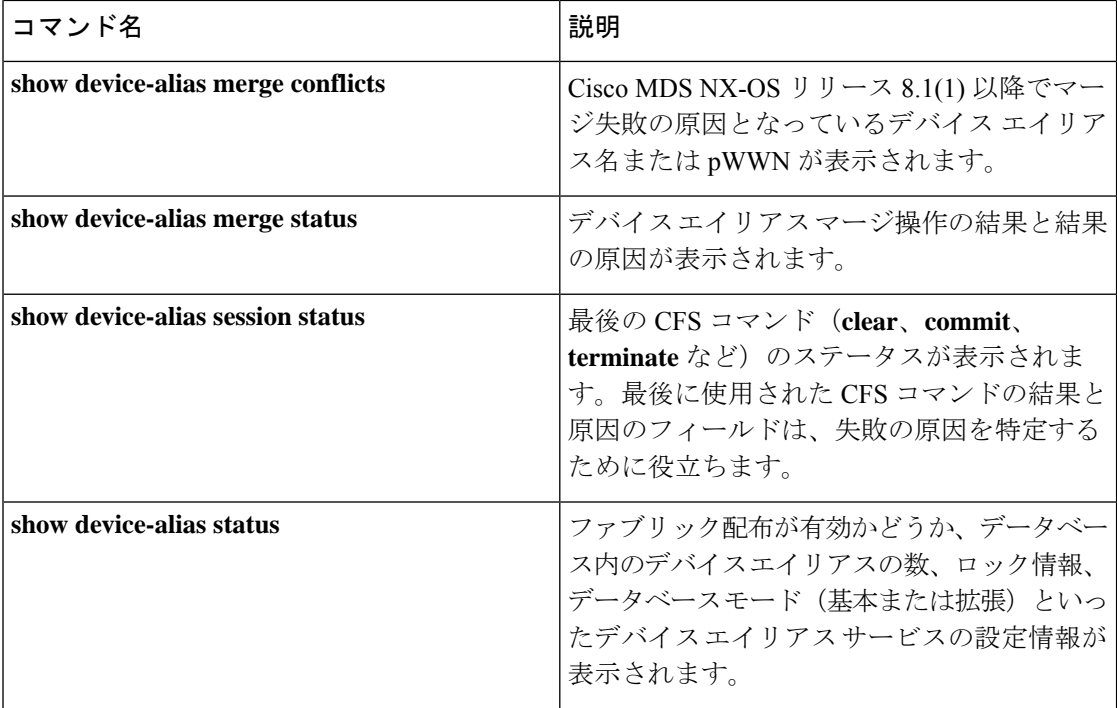

翻訳について

このドキュメントは、米国シスコ発行ドキュメントの参考和訳です。リンク情報につきましては 、日本語版掲載時点で、英語版にアップデートがあり、リンク先のページが移動/変更されている 場合がありますことをご了承ください。あくまでも参考和訳となりますので、正式な内容につい ては米国サイトのドキュメントを参照ください。